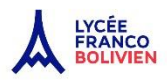

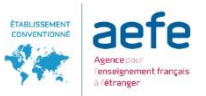

Direction du Secondaire

Service Vie scolaire **La PAZ, le 2 de febrero 2024** 

Dossier suivi par : Anne Robert adjoint.proviseur@francobolivien.edu.bo

Desde el inicio del curso escolar 2024, los padres, alumnos, profesores y todo el personal administrativo del Colegio Franco-Bolivien, Alcide d'Orbigny, utilizarán Pronote y sólo Pronote.

Pronote es un programa informático para el seguimiento de toda la escuela y una herramienta de comunicación. Es un espacio web y una aplicación móvil.

Al inicio del curso escolar, el primer día de clase, los padres recibirán un identificador y un código personal distribuido por la escuela que les permitirá acceder a la zona "padres" de PRONOTE.

El acceso a esta zona "padres" se realizará a través de la pestaña pronote de la página web: <https://francobolivien.edu.bo/lfb/>

El código distribuido debe sustituirse por un código personal en la primera conexión.

Existe una versión móvil de la aplicación PRONOTE, que permite el acceso a través de teléfonos móviles y que puede descargarse de los proveedores de aplicaciones en función del modelo de teléfono. Un breve vídeo de demostración (con subtítulos en español) está disponible en el sitio web de la escuela y en francés en la siguiente dirección: [https://www.index-education.com/fr/pronote-info191-demo-des-espaces-web-et](https://www.index-education.com/fr/pronote-info191-demo-des-espaces-web-et-mobile.php)[mobile.php](https://www.index-education.com/fr/pronote-info191-demo-des-espaces-web-et-mobile.php)

Una vez introducidos los códigos e identificadores, accederá a esta página de inicio, que presenta la información más reciente en una sola página.

Un vídeo de presentación del espacio para padres está disponible en francés en la siguiente dirección [https://docs.index-education.com/docs\\_fr/fr-pronote-support-fiche-737-2688-decouvrir-l-espace-parents.php](https://docs.index-education.com/docs_fr/fr-pronote-support-fiche-737-2688-decouvrir-l-espace-parents.php)

Se está traduciendo al español

## La navegación entre las distintas rúbricas se realiza desde las pestañas grises

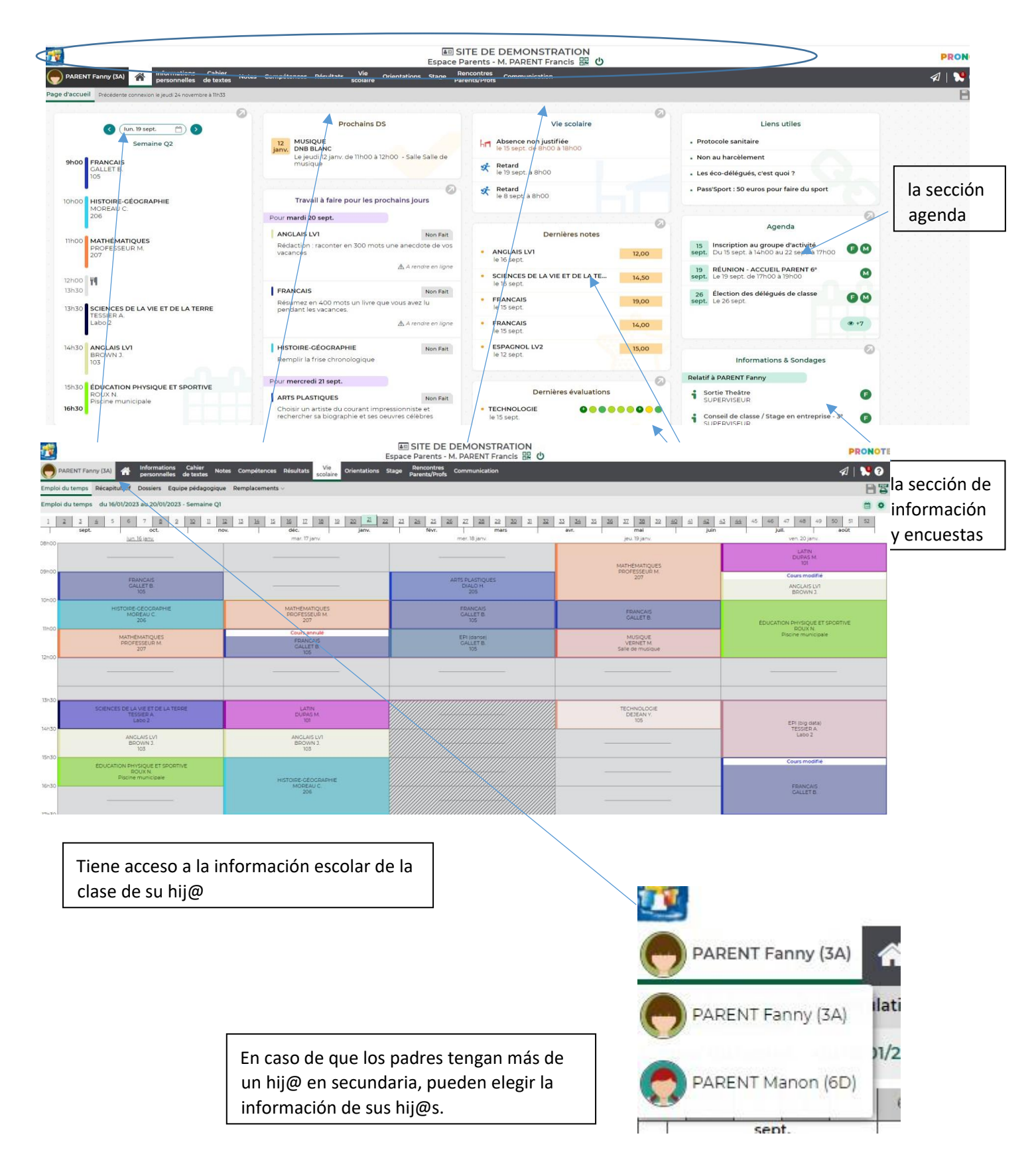

## La parte relativa a la comunicación

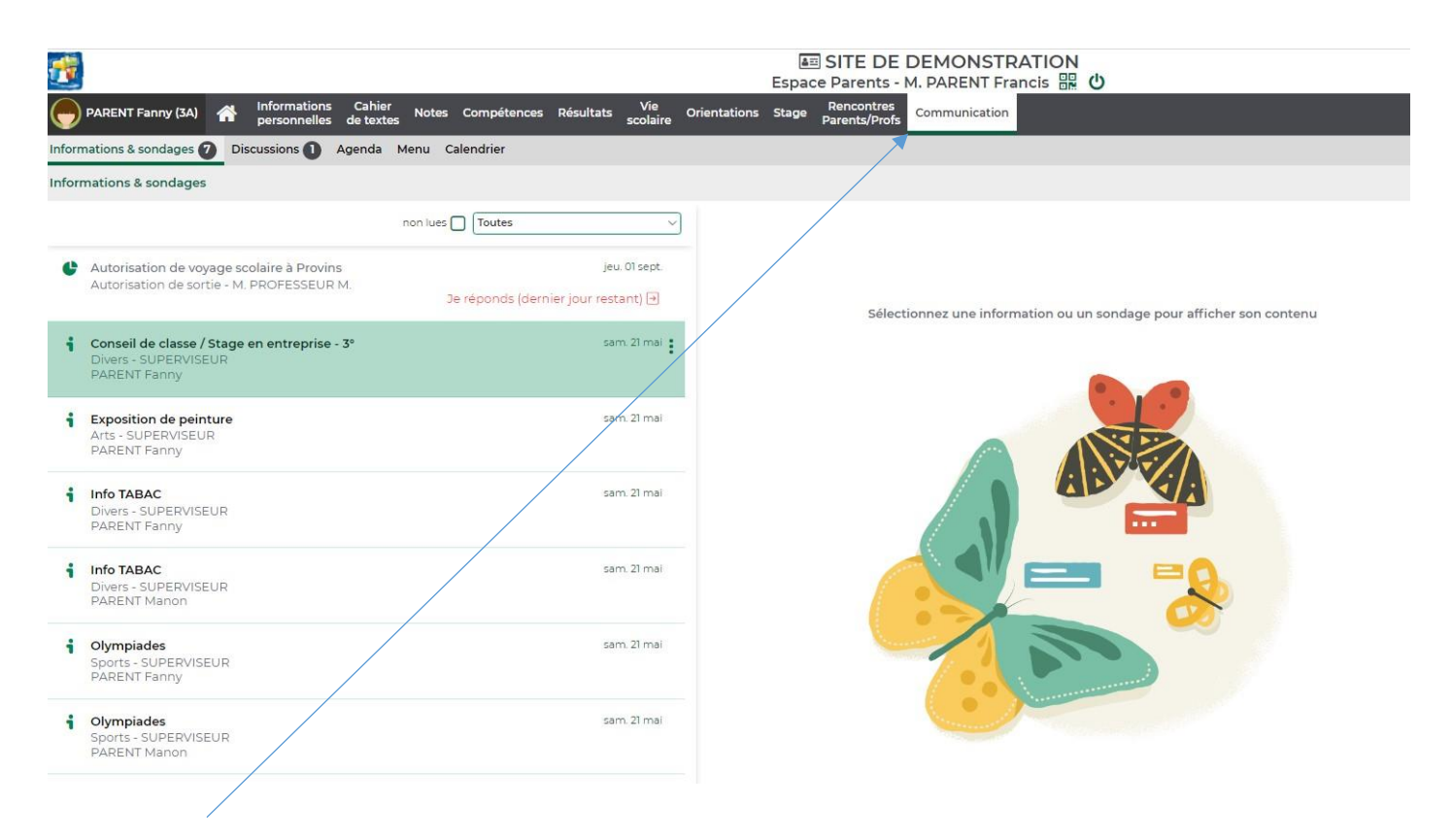

Más allá de la consulta hay una herramienta intuitiva: la pestaña de comunicación. Todas las

### comunicaciones e informaciones se harán a través de pronote

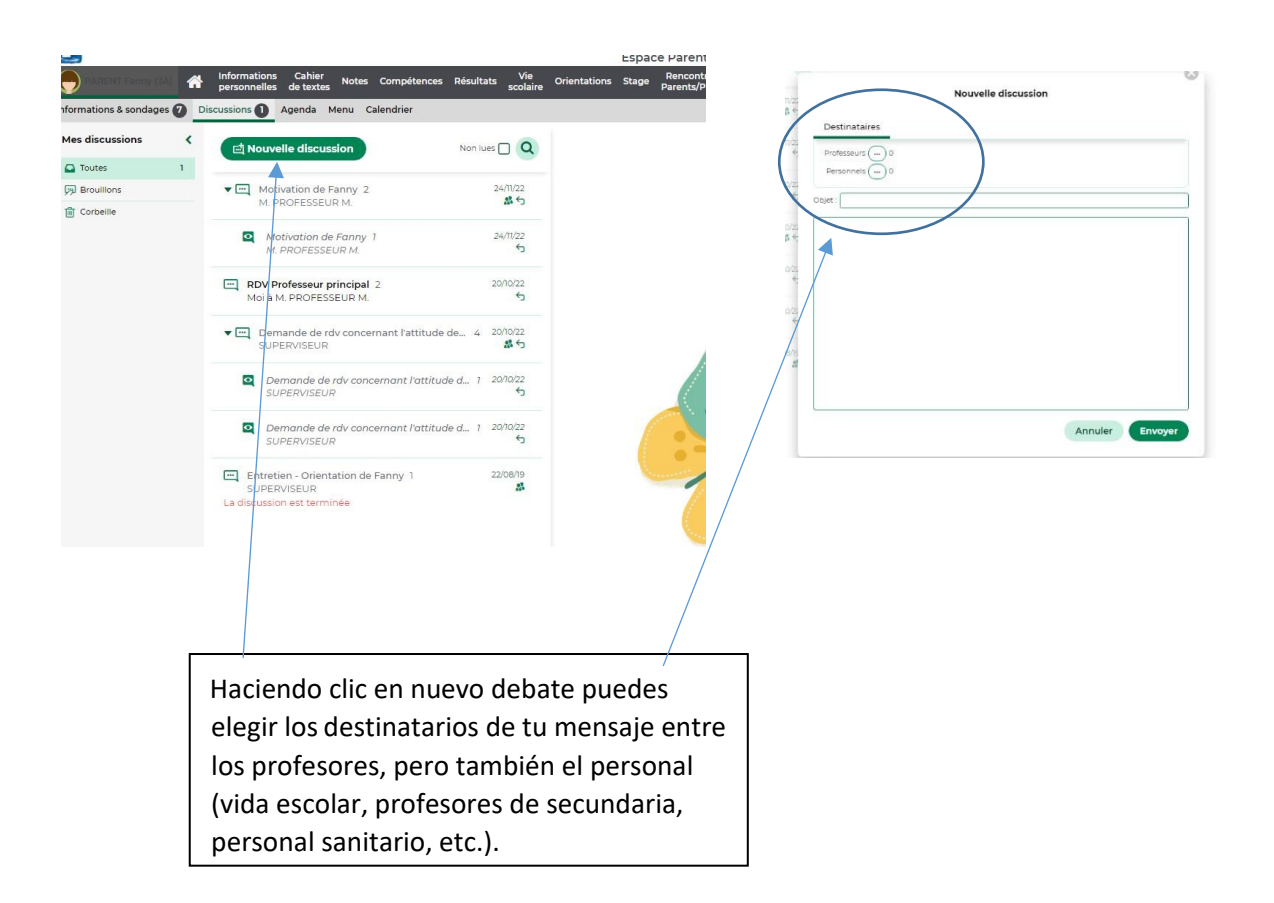

#### Aquí aparecen las notificaciones:

#### **DEMONSTRATION** M. PARENT Francis 開 (り

ry (3A) W Informations Cahier N

 $\frac{2}{3}$  Info TABAC

Olympiades<br>Sports - SUPI

Communication

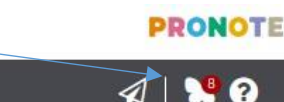

 $\equiv$  $\mathcal{R}$ 

# Para ver las notificaciones, pulse sobre la mariposa

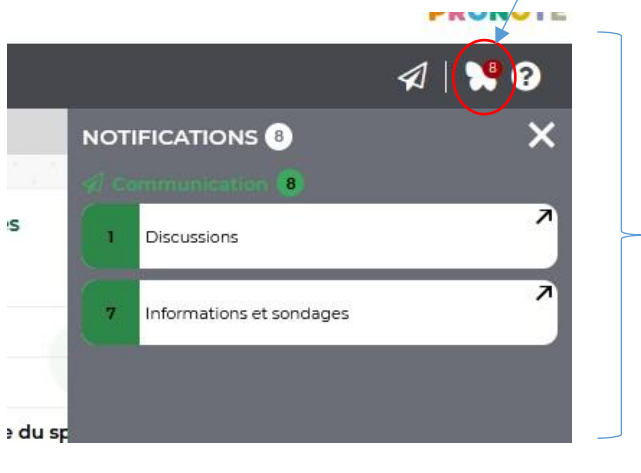

 $m \equiv m$ 

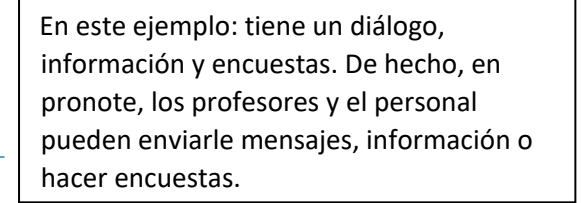

Para ver el diálogo o las informaciones y encuestas. Hay que hacer un clic.

También encontrará observaciones, ánimos u otros comentarios realizados por

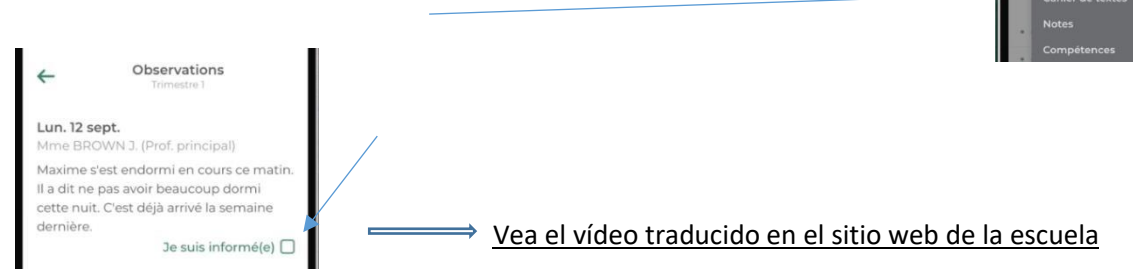

el profesor durante la clase

Y puede decirle al profesor que que usted es consciente de esta observación

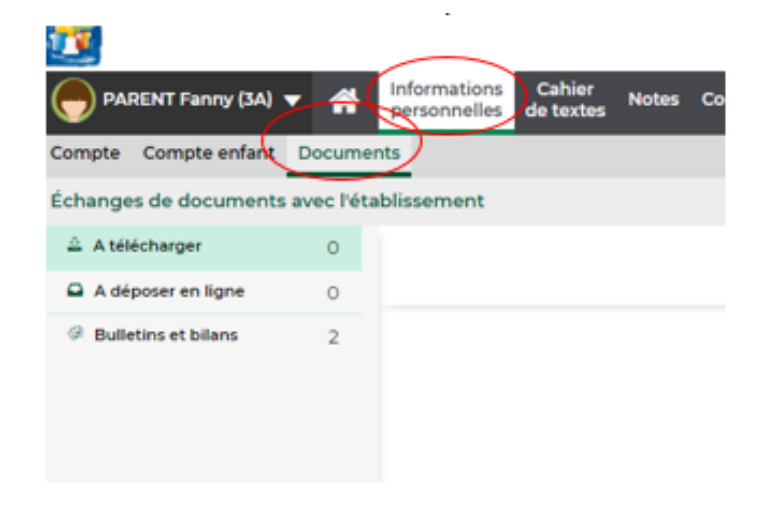

En información personal / documentos: Puede descargar los documentos enviados por la escuela y acceder a los informes escolares de años anteriores.

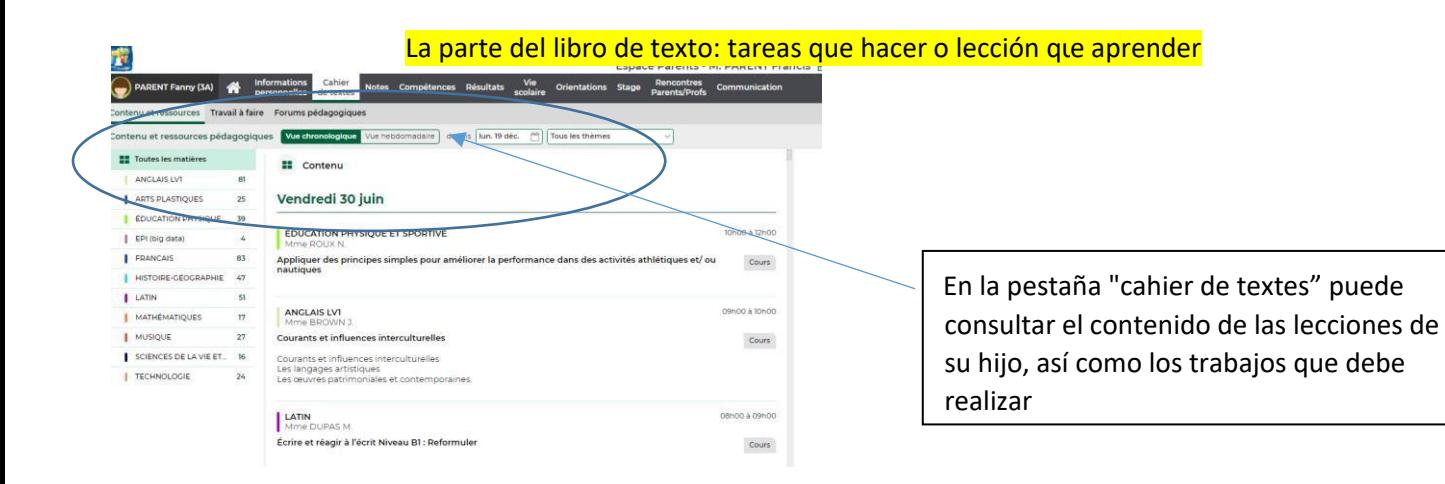

# Las notas y los boletines

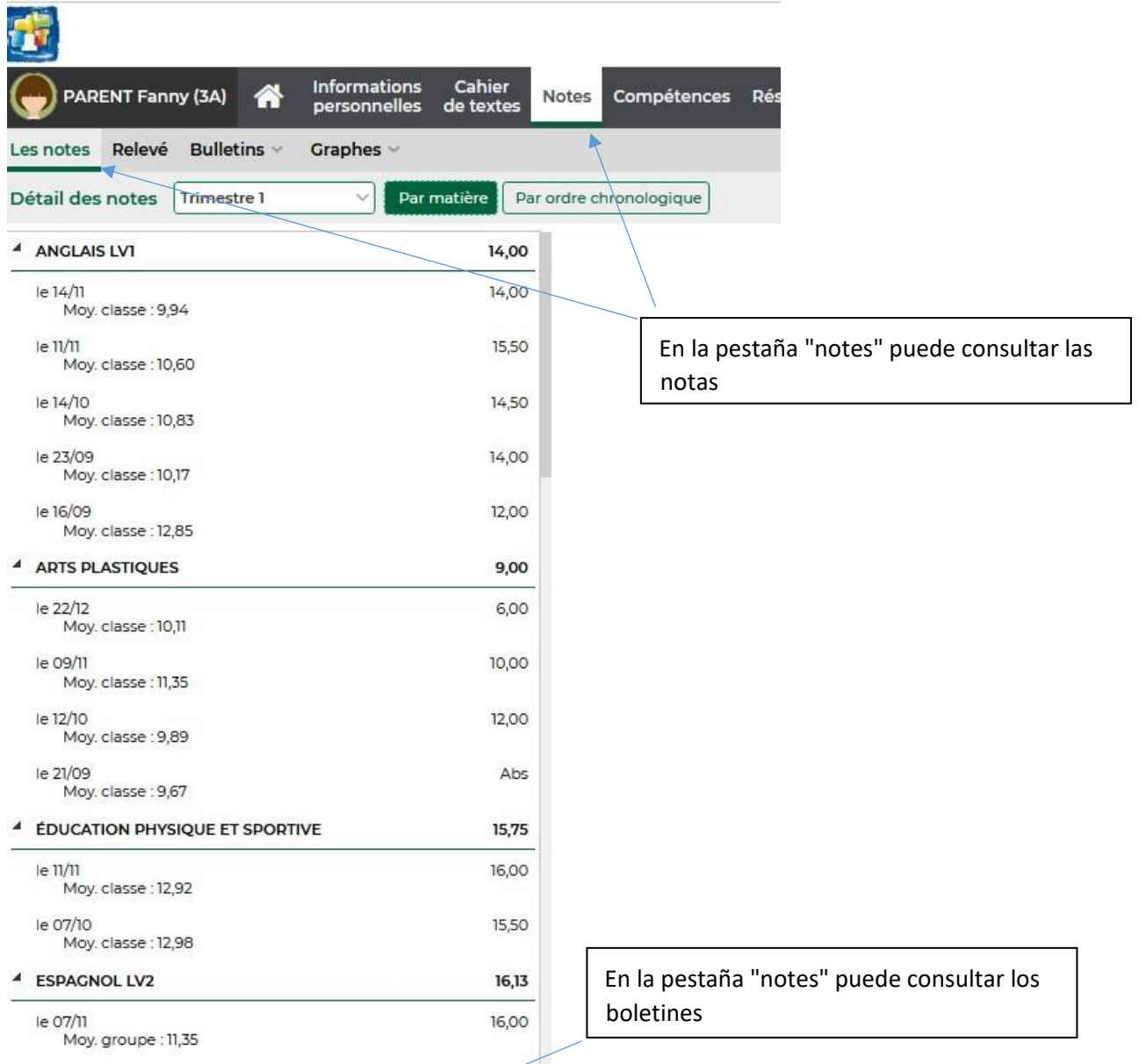

# E SITE DE DEMONSTRATION

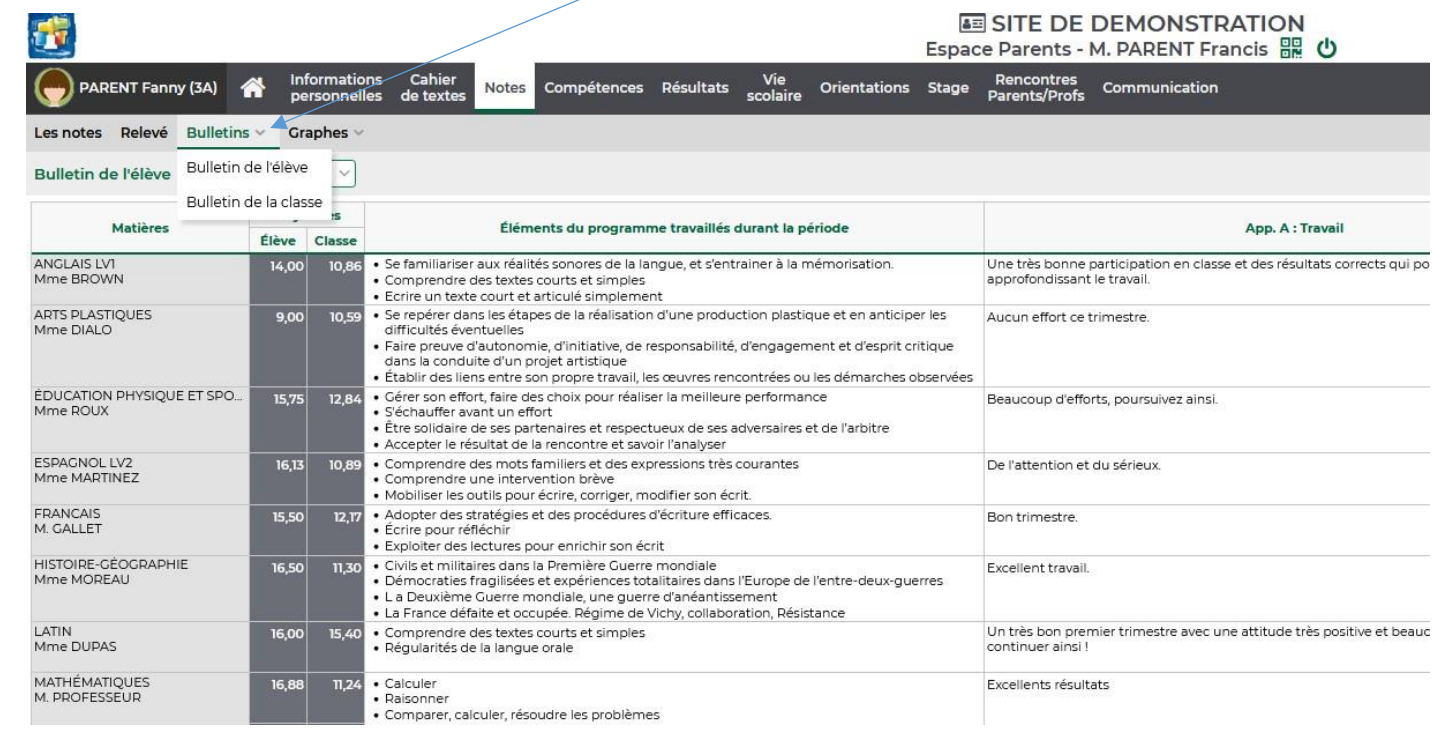

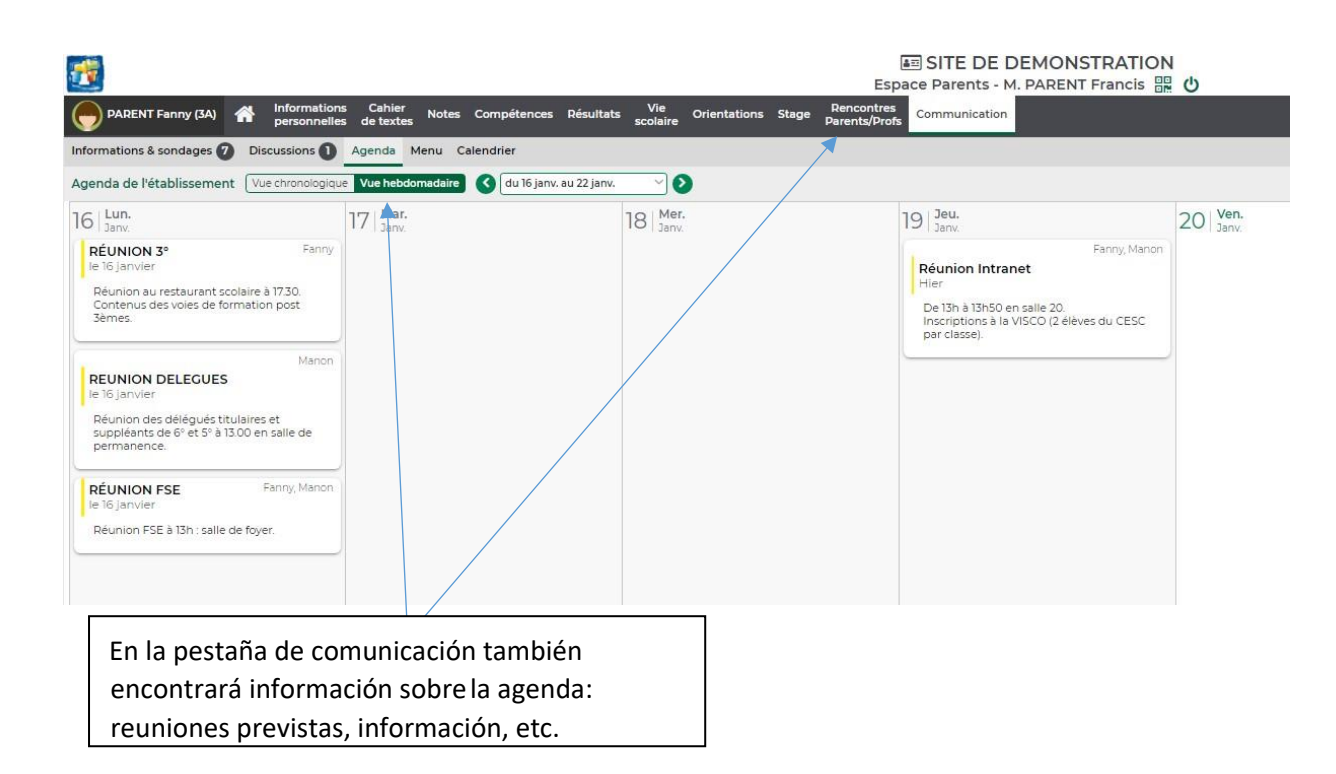

Toda la información está disponible en la página de inicio

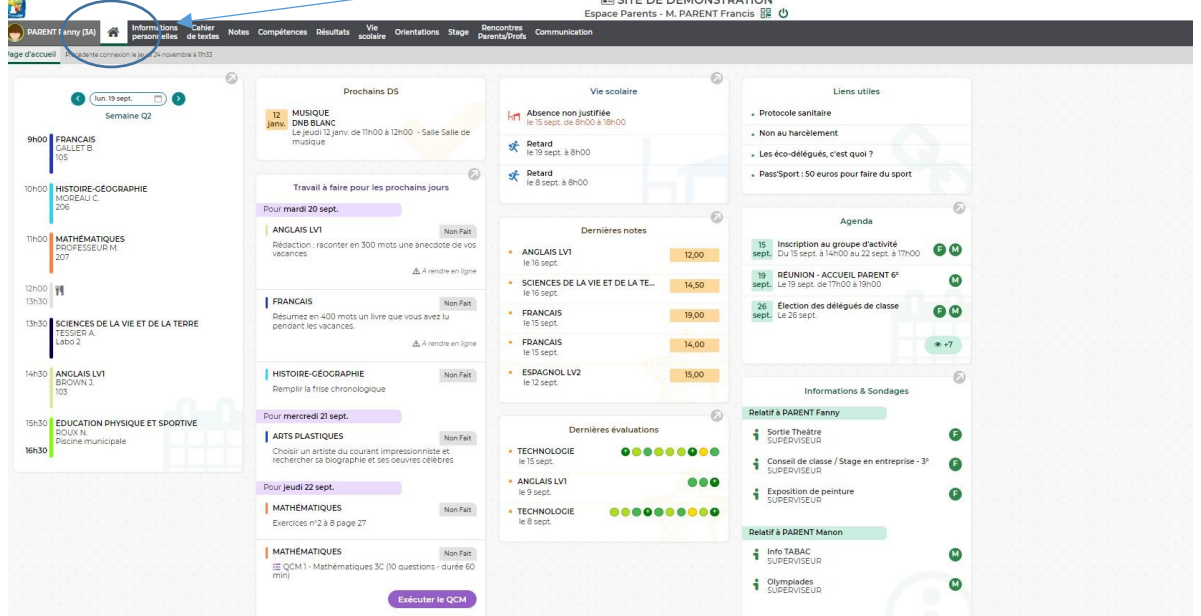

Puede encontrar toda esta información en imágenes (y en francés por el momento) en : [https://www.index](https://www.index-education.com/fr/pronote-info191-demo-des-espaces-web-et-mobile.php)[education.com/fr/pronote-info191-demo-des-espaces-web-et-mobile.php](https://www.index-education.com/fr/pronote-info191-demo-des-espaces-web-et-mobile.php)

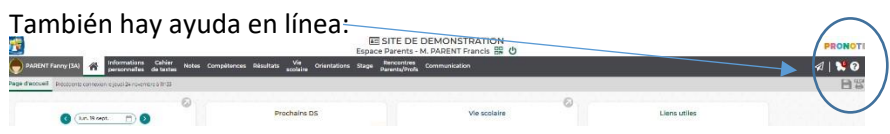

Hay tutoriales en el sitio web : zona de padres

Anne Robert Directora de secundaria